# <span id="page-0-0"></span>**Take Control** *of* Switching to the Mac

*by* Scott Knaster

### **Table of Contents (1.5)**

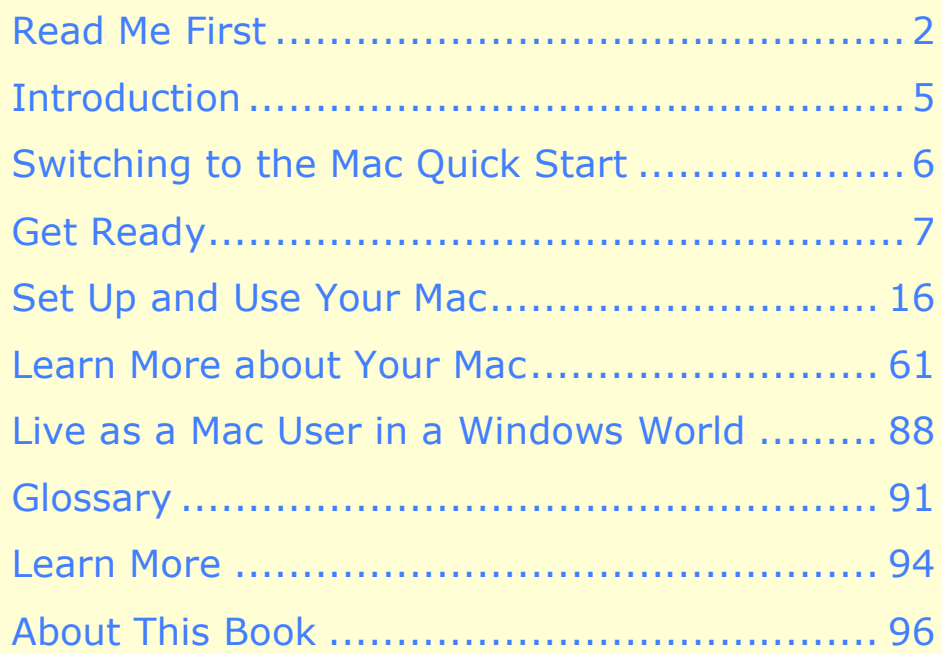

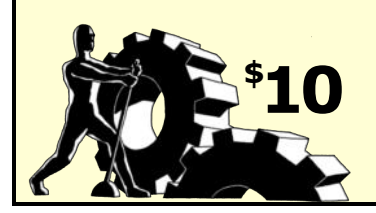

# <span id="page-1-0"></span>**READ ME FIRST**

Welcome to *Take Control of Switching to the Mac,* version 1.5, published in March 2008 by TidBITS Publishing Inc.

This book covers the steps needed to switch your computing life from Windows to the Macintosh. It covers a lot of ground and by the end, you'll be running on your Mac with your files moved over from your Windows PC, and you'll know how to get around on your new Mac. This book was written by Scott Knaster and edited by Caroline Rose.

Copyright © 2008, Scott Knaster. All rights reserved.

**NOTE**

# **Genentech**

IN BUSINESS FOR LIFE

This book was sponsored by Genentech. Special thanks to Mark Altenberg and the reviewers at Genentech: Bill Bennett, Dexter Chan, Kevin DuBay, Mark Jeffries, Jane Pray-Silver, Jerome Rainey, and Kathryn Woods.

The price of this ebook is \$10. If you want to share it with a friend, please do so as you would a physical book. Click here to give your friend a discount. [Discounted classroom copies](http://www.takecontrolbooks.com/class-copies.html) are also available.

### **Updates**

We may offer free minor updates to this book. To read new information or find out about any new versions of this book's PDF, click the Check for Updates link on the [cover](#page-0-0). On the resulting Web page, you can also sign up to be notified about updates to the PDF via email.

If you own only the print version of the book, contact us at [tc-comments@tidbits.com](mailto:tc-comments@tidbits.com) to obtain the ebook.

# **Basics**

To understand this book, you don't have to know anything about Macintosh computers or how they work. However, a working knowledge of Microsoft Windows will help. Also note the following conventions:

- **Menus:** When I describe choosing a command from a menu in the menu bar, I use an abbreviated form. For example, the abbreviated form for the menu command that saves a file from Microsoft Word is "File > Save."
- **Descriptions:** When I describe hardware, such as the Mac keyboard, I'm assuming you have a newer Mac, made in 2005 or later. Some descriptions—mostly minor details—don't fit older Macs.
- **Operating system terminology:** The Macintosh operating system is called Mac OS X (the X is pronounced "ten," like the Roman numeral). Major releases have both a number and a name. The current release is 10.5 Leopard, and the previous version was 10.4 Tiger. The information herein is for both Leopard and Tiger, except where otherwise noted.
- **Path syntax:** I occasionally use a *path* to show the location of a file or folder in your file system. Path text is formatted in bold type. For example, the Mac stores most utilities, such as Disk Utility, in the Utilities folder. The path to Disk Utility is: **/Applications/Utilities/Disk Utility**.

The slash at the start of the path tells you to start from the *root directory* of the disk (similar to **C:** in Windows). You will also encounter paths that begin with **~** (tilde), which is a shortcut for any user's *home folder* (similar to My Documents in Windows XP). For example, if a person with the user name **joe** wants to install fonts that only he can access, he would install them in his **~/Library/Fonts** folder, which is just another way of writing **/Users/joe/Library/Fonts**.

# **What's New in Version 1.5**

I've refreshed *Take Control of Switching to the Mac* with updated information throughout, and the update is extensive enough that the version number has incremented from 1.0 to 1.5. In particular, updates to the book include the following:

- I've revised the hardware descriptions to cover the latest (for now) members of Apple's product line in [Choose the Best Mac for You](#page-11-0) (p. 12).
- System software information throughout the book now includes Leopard as well as Tiger.
- In a few cases where Windows Vista works differently from Windows XP, I've added Vista-specific details.
- I've expanded the material about Moving digital music to cover moving an iTunes library from a Windows PC to a new Mac (p. 53).
- I've added new information about running Windows on Intel Macs in Run Windows on Your Mac (p. 90).
- I've updated and expanded the information about Web-based applications.

#### <span id="page-4-0"></span>**INTRODUCTION**

There has never been a better time to be a Macintosh user. And there's never been a better time to *become* one if you're not one already. Thanks to the success of the iPod, iPhone, and recent Macintosh models, Apple is enjoying a renaissance.

Macintosh users tend to be dedicated to their computer of choice. There are reasons for this devotion. Apple's fanatical attention to detail and ease of use, and its high-tech-with-a-smile personality, have been rewarded with loyal customers. And Mac users welcome new members to their ranks.

In this book, I take you through the steps you need to switch your computing life from Windows to Macintosh. By the end of the book, you'll be running on your Mac with your files moved over from your Windows PC, and you'll have a pretty good idea of how to get around on your new Mac.

**NOTE** Because I wrote this book with Macintosh beginners in mind, I refer to many other Take Control titles that you might find useful. I don't mean to be pushy by doing this, just thorough. This book is designed to be useful all by itself, but if you want to find out more about particular topics, I highly recommend other Take Control titles. I also suggest that you visit Apple's Web site, especially

<http://www.apple.com/macosx/>, to learn more about topics that interest you.

# <span id="page-5-0"></span>**SWITCHING TO THE MAC QUICK START**

Switching from Windows to Macintosh doesn't have to be hard. Here's an overview of how this book can help:

#### **Get ready to switch:**

- Why switch to the Mac? You likely have some ideas already; find out more in [What's Cool about the Mac](#page-6-0) (p. 7), and balance that by reading [What's Not So Cool \(and What to Do about It\)](#page-8-0) (p. 9).
- Be sure to [Choose the Best Mac for You](#page-11-0) (p. 12).

#### **Set up and use your Mac:**

- If your Mac isn't already set up, read [Set Up Your Mac](#page-15-0) (p. 16).
- You can figure out a lot about a Mac by playing around with it, but it's better to first Understand User Interface Differences (p. 17).
- Next, to get ready for real work on your Mac, it's time to Choose Mac Applications (p. 40) and Move Your Data to Your Mac (p. 49).

#### **Learn more about your Mac:**

- You've got the basics down; now start digging in by reading Set Up [Multiple Users](#page-16-0) (p. 61) and Learn More about Finder Views (p. 62).
- Mac OS X includes a powerful tool for locating information on your computer, as explained in Find Files with Spotlight (p. 64).
- Figure out how to use more of your Mac's features. See Manage Applications and Windows (p. 66), Use the Network (p. 70), and Try Printing (p. 71).
- Apple offers an easy-to-use service that downloads new software to your computer via the Internet. See Use Software Update (p. 72).
- Inevitably, you'll run into problems. Find out how to solve them by reading Glitches and Gotchas: Troubleshooting (p. 73).
- Expand your Mac mind by perusing Five Mac Features You Must Learn (p. 77), followed by Five Useful Tips (p. 82).

#### **Learn to live as a Mac user in a Windows world:**

• You might want to know how to [Share Documents with Windows](#page-17-0)  [Users](#page-17-0) (p. 88) or how to Run Windows on Your Mac (p. 89).

### <span id="page-6-0"></span>**GET READY**

OK! You've decided to take the plunge: you're switching to the Mac. Well, although you might think you're a Mac island in a vast sea of Windows, you're far from alone. Apple is on a roll, and millions of people are buying Macs, many of them for the first time.

When PCs seem to be everywhere, why should you be using a Mac? Let's take a look.

#### **NOTE BEING PC: AREN'T THEY ALL PERSONAL COMPUTERS?**

*PC* stands for *personal computer,* of course. But in this book and in the common vernacular, *PC* is a shorthand term for a personal computer running Microsoft Windows, as opposed to a Macintosh computer running Mac OS X.

#### **What's Cool about the Mac**

People have various reasons for buying and using Macintosh computers. Here are some common ones:

- **Macs are stable.** In general, fewer weird and unreliable things happen when you're using a Mac. Programs don't crash or freeze as often. Inexplicable problems, such as no sound from the computer or the mouse not working, are almost unknown. And although applications occasionally misbehave, full system crashes (the equivalent of the dreaded Blue Screen of Death in Windows) are rare.
- **Mac users aren't plagued by viruses.** If you're tired of cleaning viruses off your computer—and according to recent press reports, some people are actually choosing to *get rid of their PCs*  rather than deal with virus infections—you're bound to love having a Mac. You won't find viruses, worms, Trojan horses, spyware, or other ill-meaning software ruining your computing experience in Mac OS X.
- **Almost everything is easier on a Mac.** Ease of use is a cornerstone of Macintosh hardware and software design. Macs come with lots of friendly software included, and more is available

from Apple and other companies. Because Mac users tend to expect higher-quality software, other companies have to make sure their Mac software is good, too.

- **Apple provides excellent technical support.** When something does go wrong, or when you need a little help, Apple offers assistance through its Web site, retail stores, and phone centers. According to a recent survey in *PC Magazine* [\(http://www.pcmag.com/article2/0,1895,2184103,00.asp](http://www.pcmag.com/article2/0,1895,2184103,00.asp)) not exactly a bastion of Mac-positive press—Apple was ranked first among computer makers in both technical support and reliability (second place was "self-built computers"). The *PC Magazine* article included this quote: "What's left to say? If you buy a Mac, not only will you in all likelihood love it, but you're also going to recommend it to your friends while enjoying all the time you can spend not fixing it."
- **Little things on the Mac seem to work better.** Waking your Mac from sleep (system standby) will make you smile: the process is almost instantaneous. Joining a wireless network usually happens automatically. The Mac is filled with small touches that make your computing experience more enjoyable.
- **Mac software has terrific graphics and high production values.** Apple sweats the details, and it shows. Macs are fun to use, which makes it more pleasant (or perhaps tolerable) when you have to work late on those spreadsheets; as famed computer researcher Alan Kay has said, "Things that are fun are intrinsically worth doing." Apple also does a great job hiding the messy behindthe-scenes stuff that most users don't want or need to see. In contrast, Windows users must sometimes work through bits of older software, such as DOS-style pathnames, that peek out from the corners of the system.
- **Now is a good time to switch.** Reviewers and regular folks have high praise for the latest version of the Mac's operating system, Mac OS X 10.5 Leopard. Apple produces beautiful, innovative hardware with plenty of features. The company is fiscally healthier than ever (due in no small part to its success with digital music), sparing us from those "Apple is going out of business" rumors that used to pop up every year or so. And finding help for your

<span id="page-8-0"></span>Mac questions is easier than ever, thanks to the vast information sources on the Internet as well as Apple's large network of company-owned retail stores (each of which includes a support and repair department named, with typical Apple verve and humility, the Genius Bar).

# **What's Not So Cool (and What to Do about It)**

After reading the previous section, you might wonder why everyone on the planet doesn't immediately pitch their Windows computers out the, er, window and trade them in for Macs. As wonderful as the Macintosh world sounds, there is some pain attached to making the Mac switch. And, although you'll find Mac fans who disagree, Macintosh computers are not perfect, or even clearly superior to Windows in every last detail. Here are a few of the problems you're likely to encounter:

- **Switching is work.** Even if your switch to the Mac improves your life and work, the act of switching itself will have its difficult moments. When you use Windows, you're exercising muscle memory and neural paths so familiar that you might not even realize you're using them. As you make the transition, you'll have to slow down and think about things that have heretofore been automatic. Changes in terminology will annoy you. You'll be troubled by screen elements that look the same but act slightly differently, or that have a completely different appearance but perform familiar functions. One of the chief jobs of this book is to help you with these issues—but they'll still bug you, especially during the early stages of your switch.
- **In a Windows world, Macs can** *seem* **harder to use.** Most people who have used both systems agree that Macs are easier to use than Windows PCs. But there are many, many more PCs in the world than there are Macs. So when something goes wrong with your Windows PC, there are usually more resources around to help you: more neighbors, more family computer gurus, more material online, more technical support at the office. This produces a paradoxical network effect: although Macs are generally easier than PCs, they can actually become *more troublesome* than PCs when you need help.

Apple helps you overcome this problem by offering one-stop shopping through its online and physical stores. Like most companies, Apple provides support via the Web. But Apple goes far beyond most others with its Apple Stores. Apple has more than 200 retail stores around the world, and more opening every month. Each store includes a Genius Bar, where you can obtain excellent service and support for your Mac, as I mentioned earlier.

Employers provide varying degrees of help for Macintosh users. If your IT department officially supports Macs, be sure to take advantage of any services offered there. At most companies, Mac users are in the minority, so it's a good idea to join (or form) a community, such as a mailing list or a user group (see the list at <http://www.apple.com/usergroups/>), that provides mutual aid. Of course, Macs typically need less technical support than Windows, so having fewer support resources becomes less of an issue.

- **Connecting to Windows networks can be tricky.** Apple spends a lot of time and effort giving its computers the ability to play nice with Windows. This includes such features as mounting Windows shares (network volumes), connecting to printers on Windows networks, and working with Windows-formatted disks. But sometimes it seems like Apple's heart isn't in it. Mac support for working with Windows computers and networks is often buggy and incomplete. And who can blame Apple? No doubt it's a lot more interesting to create the latest visually stunning Mac OS X feature than to fix a bug in how Macs share files with PCs. But for those of us who need that Windows support, it's a pain.
- **Some applications don't have Mac versions**. Because there are so many more PCs than Macs, some companies decide to produce software only for Windows. Others have both Mac and Windows versions but let the Mac versions trail behind in features.

You can find at least one Mac OS X application in every major category. Because Mac users have high standards, these programs are often excellent. But in many categories PC users have more options to choose from. Specialized programs can present bigger problems: some niche software is simply not available on the Mac.

If you rely on one of these unavailable programs, you have several options. You can sometimes find another program that's similar to yours and adapt your work to use it. A few programs provide Web interfaces that don't care whether you're using a Mac or Windows. But in some cases you might have to continue using specialized Windows applications. If you find yourself in that situation, you always have the option of running Windows on your Mac. I cover this topic in more detail in Choose Mac Applications and Run Windows on Your Mac.

• **A Mac is a computer, and computers can be balky.** If you're used to Windows, you'll experience fewer instances of odd and annoying behavior on your Mac—but you'll still see it sometimes, unfortunately. This includes applications growing sluggish, freezing, or quitting unexpectedly, features working strangely, and network troubles. Although you can't eliminate these problems, you can learn how to avoid them, and to recover from them gracefully when they do happen. I cover this in Glitches and Gotchas: Troubleshooting.

Something else to remember is that although Macs are essentially virus-free as of this writing, this may not be the case forever. In fact, from time to time, programmers have announced the creation of a Mac virus or worm as a proof-of-concept demonstration, and a few Mac viruses have even been found "in the wild." But Mac users today simply aren't affected by viruses.

Why haven't Macs been hit by viruses, worms, and the like? The answer to that question is hotly debated. The factors usually cited include:

- ◊ Mac OS X is built on UNIX, a mature and solid operating system.
- ◊ Mac OS X as installed is configured to prevent intrusions from bad things on the Internet.
- ◊ Macs are so few in number compared to Windows computers that nobody bothers to attack them
- ◊ Virus writers hate Windows, but they leave Macs alone.

I believe each of these plays a part in the lack of Mac viruses, but nobody really knows.

# <span id="page-11-0"></span>**Choose the Best Mac for You**

When Steve Jobs returned to Apple in 1997, he ridiculed the company's confusing product line, which included many Macs with similar designations such as Performa 6110, Performa 6112, and Performa 6115 (not to mention the Performas 6116 and 6118). How, Jobs reasonably asked, could customers understand the difference between these models when even people working at Apple couldn't tell?

To simplify, Apple changed the product line by dividing it into four simple categories: desktop and portable computers, each with versions for consumer and professional users. Although the distinctions have blurred and the product lines have become somewhat more complex, these categories are still valid today, more than a decade after Apple adopted them.

When deciding which Macintosh is right for you, your first decision should be whether to choose a desktop or a portable computer. Get a portable (also called a laptop or notebook) if you want to be as mobile as possible, carrying your work with you around the office and the house. Pick a desktop model if you need processing power or a big screen, or if you don't care about portability.

#### **TIP LESS IS MORE**

You'll usually pay more for the same capabilities in a portable computer than in a desktop. That's because cramming components into a portable requires more advanced engineering and more precise manufacturing than building a relatively spacious desktop model. So, price versus performance is another factor to consider when choosing desktop or portable.

Here's a brief look at the Mac models available now in each category:

• **Desktop computers:** Mac Pro is Apple's professional-grade desktop line (**Figure 1**). These computers possess the most impressive specs of any in Apple's stable, including the fastest microprocessors, largest possible memory and hard disk storage, and most powerful graphics hardware.

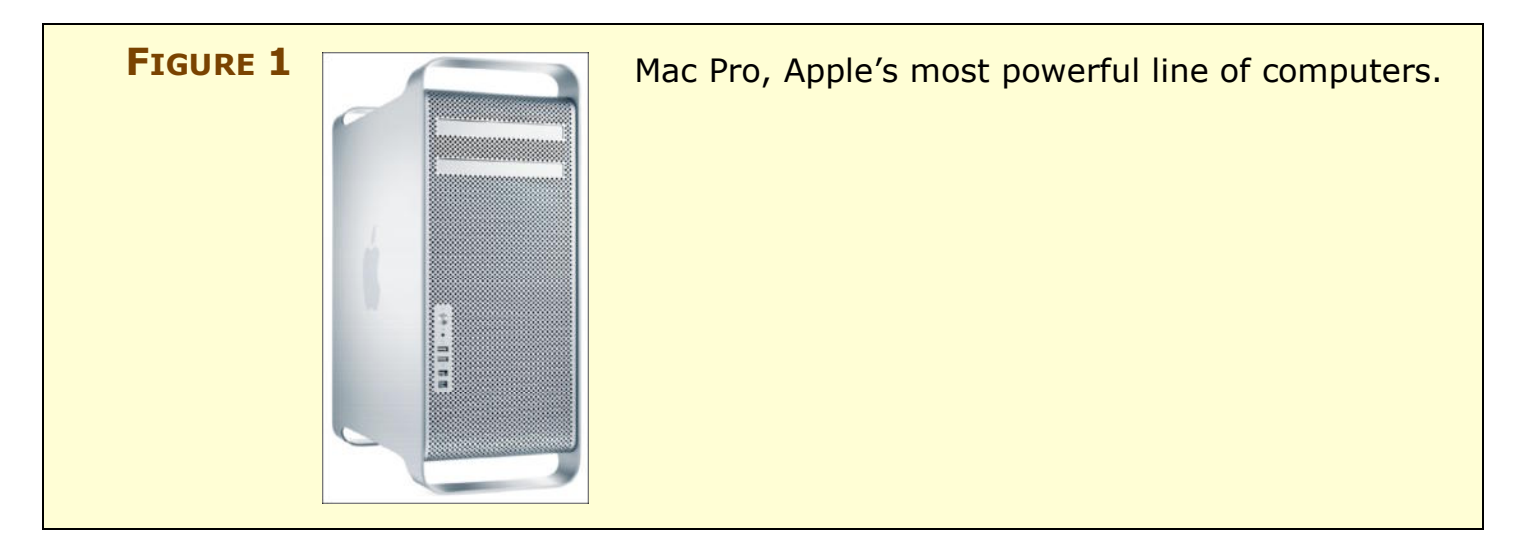

The venerable iMac and the upstart Mac mini are Apple's low-end desktop models:

- ◊ The iMac (**Figure 2**) plays hide-the-computer, placing all the electronics inside the same thin case that holds the display, so all you see is screen, keyboard, and mouse.
- ◊ The Mac mini (**Figure 3**) is nearly the opposite: nothing but a tiny box (less than 85 cubic inches) containing the basic computer. You add your own external display, along with keyboard and mouse, to complete the system. The display, keyboard, and mouse needn't come from Apple; you can use inexpensive ones or spares to keep your total cost down. Because the mini includes only essential parts, Apple can price it low (\$599 for the basic model).

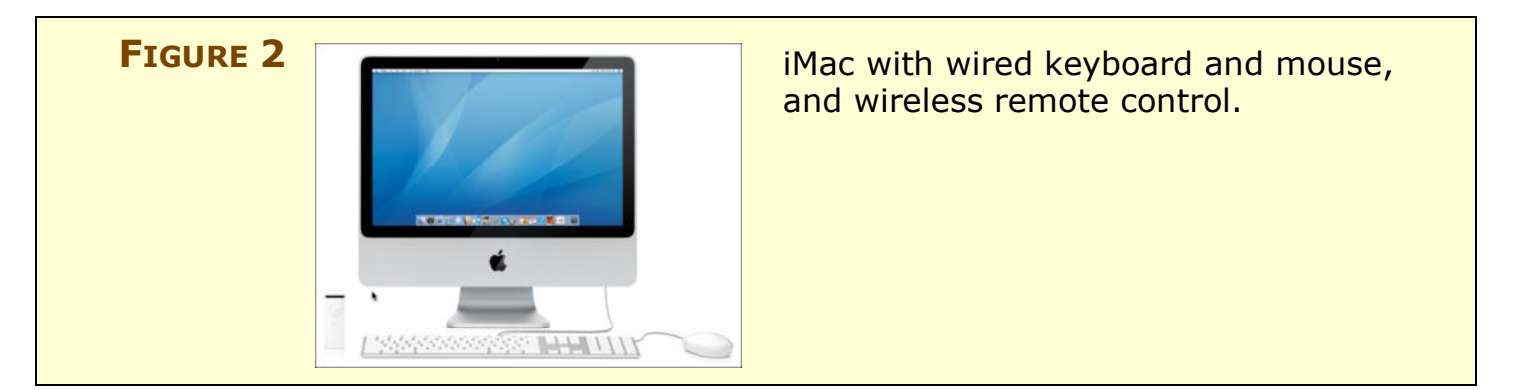

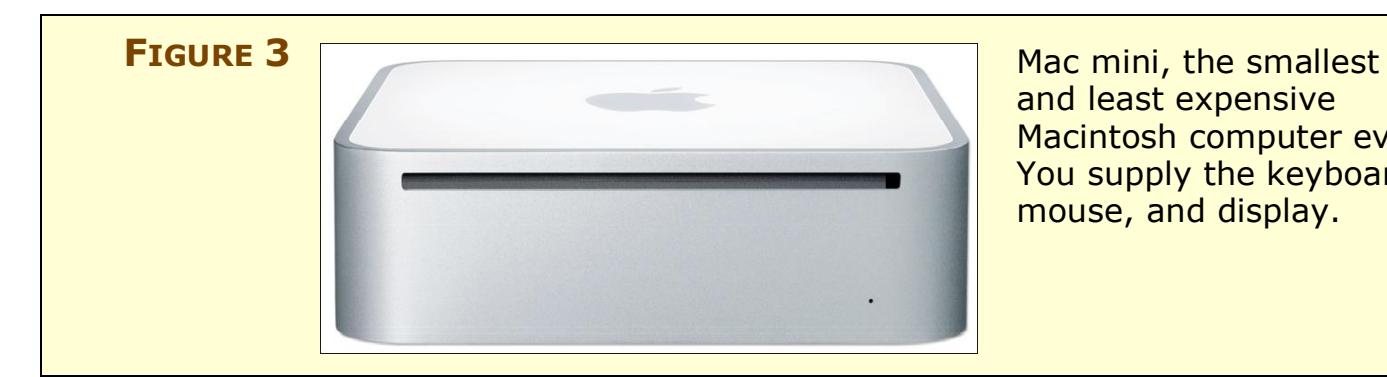

and least expensive Macintosh computer ever. You supply the keyboard, mouse, and display.

• **Portable computers:** Apple's consumer-level portable is the MacBook; the professional model is, naturally, the MacBook Pro (**Figure 4** and **Figure 5**). The current editions of these two lines are similar in many ways, and the machines are a lot alike internally. The main advantages of the MacBook Pro are its options for a larger screen, faster processor, more memory, PC Card slot, and better graphics. You can compare MacBook and MacBook Pro features by going to [http://store.apple.com/Catalog/US/Images/](http://store.apple.com/Catalog/US/Images/comparison_chart.html) [comparison\\_chart.html](http://store.apple.com/Catalog/US/Images/comparison_chart.html).

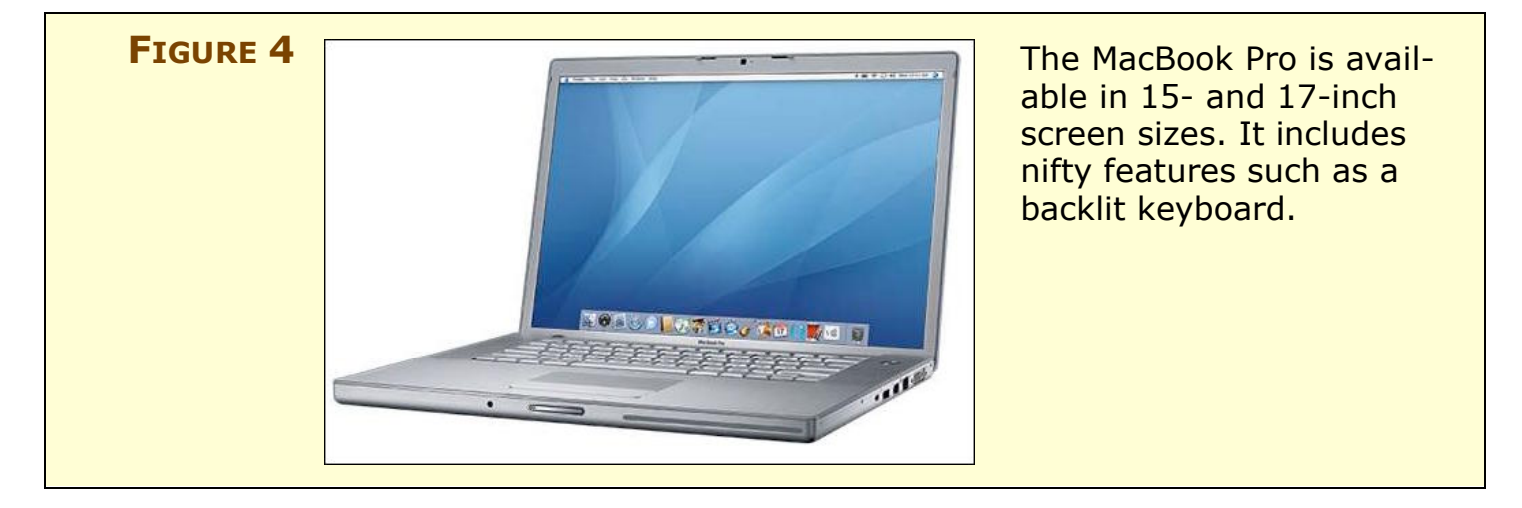

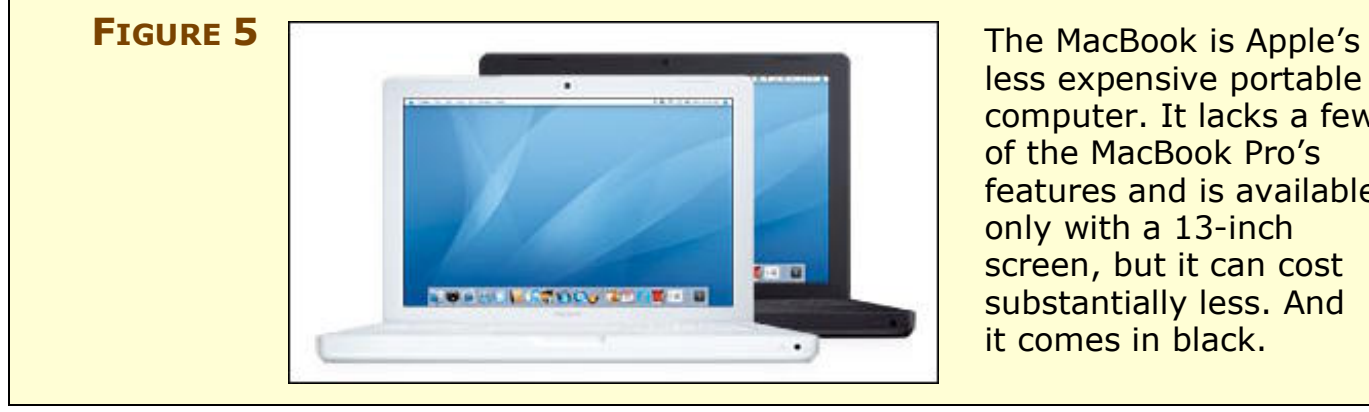

less expensive portable computer. It lacks a few of the MacBook Pro's features and is available only with a 13-inch screen, but it can cost substantially less. And it comes in black.

Apple's third portable model, the ultra-light MacBook Air (**Figure 6**), weighs in at just 3 pounds and measures just 0.76 inches at its thickest point. The MacBook Air attains its slim size by sacrificing features, such as an optical drive and Ethernet and some other connectors, although it sports a full-size keyboard and 13-inch display. To learn more about the pros and cons of the MacBook Air, see Jason Snell's detailed review in *Macworld* at [http://www.macworld.com/](http://www.macworld.com/article/131864/2008/01/macbookair.html) [article/131864/2008/01/macbookair.html](http://www.macworld.com/article/131864/2008/01/macbookair.html).

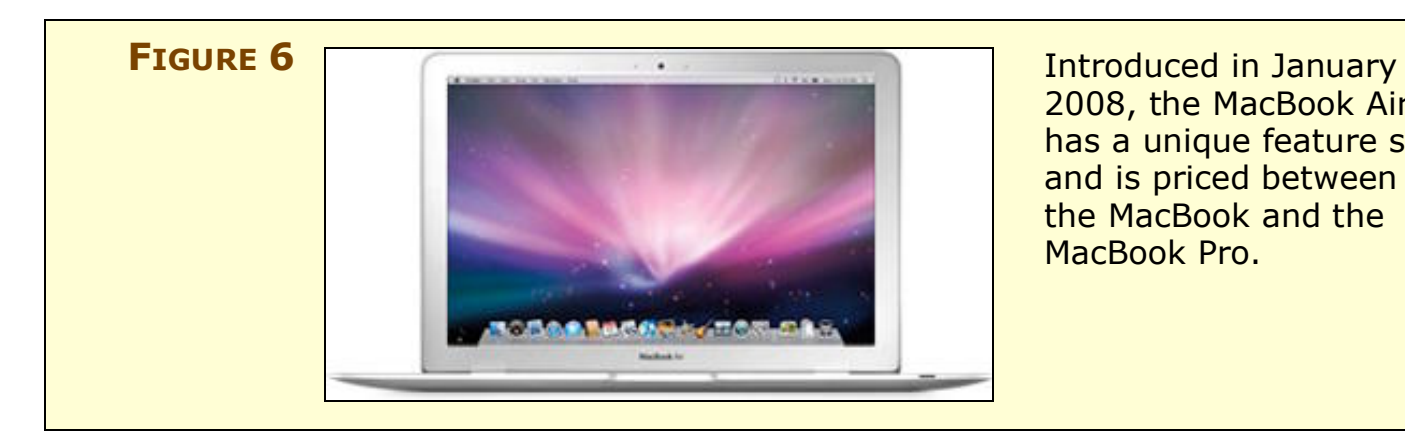

pastime among Macintosh fans.

2008, the MacBook Air has a unique feature set and is priced between the MacBook and the MacBook Pro.

**NOTE** Although this general description of Apple's Macintosh lines is correct as of this writing, Apple is always making new stuff, so the product line is bound to change in the future. I don't know anything about Apple's plans for new Macs, and (almost) nobody else does either. Apple loves to surprise everyone and is notorious for its secrecy. Of course, this vacuum of official information leads to a flood of speculation and rumors about what Apple is up to. Rumormongering is a popular

> For detailed information about selecting the right Mac for you, I suggest that you read *[Take Control of Buying a Mac](http://www.takecontrolbooks.com/buying-mac.html?14@@!pt=INTERNAL).*

# <span id="page-15-0"></span>**SET UP AND USE YOUR MAC**

Now it's time to go to your workspace, stretch out your fingers, and set up and use your Mac. At this point, you might find it helpful to recall the words printed in large, friendly letters on the cover of the *Hitchhiker's Guide to the Galaxy*: Don't Panic. You'll see and experience all sorts of strange new things, but it's going to be OK. It'll be fun and rewarding, too.

**NOTE** Before you go ahead with setting up your Mac, make sure this is a good time to proceed. You should clear at least a few hours on your schedule to make the transition and move your data; a weekend is ideal. Although you might be itching to start working with your Mac as soon as possible, it's not a good idea to begin the process 10 minutes before you leave for an appointment. If you use your Mac at work, the beginning of a new project is an excellent time to switch.

> You should choose a point of relative calm in your computing life—not, for example, while you're simultaneously trying to finish up your company's annual plan.

### **Set Up Your Mac**

If you haven't already done so, take your Mac out of its box and set it up in your workspace. Connect the mouse and the keyboard (if it's not built in, as on a portable) to the USB ports on the Mac. Make sure you've plugged your Mac into AC power.

Turn your Mac on by pressing the Power button—that's the round one marked with a circle broken by a vertical bar. Enjoy the welcome from Apple, and then follow the steps and answer the questions that appear on the screen as the first-time setup program runs.

**TIP** The Mac emits a melodious tone when it starts up. If you're turning it on for the first time late at night at home, make sure the door to the room is closed if anyone is sleeping.

# <span id="page-16-0"></span>**LEARN MORE ABOUT YOUR MAC**

If you've been playing along this far, you're now using your Mac, you've figured out which applications to use, and your files and settings are there with you. Congratulations! This section tells you more about how to use your Mac.

#### **Set Up Multiple Users**

Mac OS X provides an easy, powerful way for more than one person to use a single Mac and each get a private space. To see how it works, open the Accounts preference pane in System Preferences. The left side of the pane lists the user accounts registered on the computer. If you set up your computer yourself, you'll probably see only your name on the left side. If you got your computer from your company's IT department, there might be additional accounts.

You might want to add accounts for your family members or (less likely) your coworkers. Note that a description appears under each account name on the left side: Admin, Standard, Managed, or (in Leopard) Sharing Only. To add an account, your own account must be of the Admin type. At some organizations, the IT department doesn't give everyone Admin access, so you might not be able to add accounts. If you do have an Admin account, you first have to prove you're who you say you are, through a process called *authenticating:* click the padlock at the lower left  $\Box$ ) and enter your password to unlock it. Once the padlock opens, click the  $\Box$  button just above it to add an account.

Holders of Admin accounts, such as parents and other authority figures, can create Standard and Managed accounts that are limited in certain ways. For example, an administrator can limit a Standard or Managed account to a fixed set of applications, allow or disallow CD and DVD burning, and create a list of permitted Web sites for Safari. Leopard revamps and expands these "parental controls" to include time limits, logs of Web sites visited, and more.

Once you've set up multiple accounts, users can easily switch among them using Fast User Switching. Turn on Fast User Switching by going to the Accounts preference pane in System Preferences, clicking Login Options at the bottom left, and then selecting Enable Fast User Switching. You'll see your name (or your account's icon) appear at the

# <span id="page-17-0"></span>**LIVE AS A MAC USER IN A WINDOWS WORLD**

Let's face it: the vast majority of our family members, friends, and coworkers have managed to resist the Mac's charms so far. This can make for some rough edges as you transition from Windows and become a Mac user. In this section, I cover some of the difficulties you might run into as you continue to work with Windows users, along with possible solutions.

#### **Share Documents with Windows Users**

You can exchange many kinds of files, including Word, Excel, PowerPoint, GIF, JPG, and PDF files, with your Windows counterparts. Usually, you'll share documents via email, but any form of transfer is fine. Although sharing documents across operating systems works well, here are some troublesome areas to be aware of:

- Many Excel documents include macros, which are generally portable between Mac and Windows. The major exception is macros that use ActiveX controls in Windows: those don't work on Macs and can't be converted.
- PowerPoint presentations can have problems moving from Mac to Windows if they include movies. Movies created on the Mac are typically in QuickTime format, but for them to work in PowerPoint in Windows you must convert them to AVI format. Apple's Quick-Time Pro lets you export QuickTime movies to other formats, including AVI.
- You'll occasionally have problems with documents that appear or print slightly differently after they cross operating systems. Sometimes you can fix these problems by avoiding exotic fonts and sticking with a well-known set.

In particular, some fonts on the Mac are installed in Windows only if the computer has Microsoft Publisher. If you send documents with these fonts to Windows users, they won't appear or print correctly if the recipient doesn't have Publisher.

Microsoft Office 2004 and 2008 for Mac include a helpful feature that tries to determine whether a document will have any problems when viewed with Windows. To use this feature, choose Tools > Compatibility Report in the Mac versions of Word, Excel, or

#### <span id="page-18-0"></span>**GLOSSARY**

In this glossary, you'll find definitions for a number of Mac-related terms, which may also appear in the text in blue. If you're reading this book on a computer, you can click a blue term in the text to move to the glossary page that defines it and then return to where you were by using a menu command or keyboard shortcut, as noted in **Table 4**.

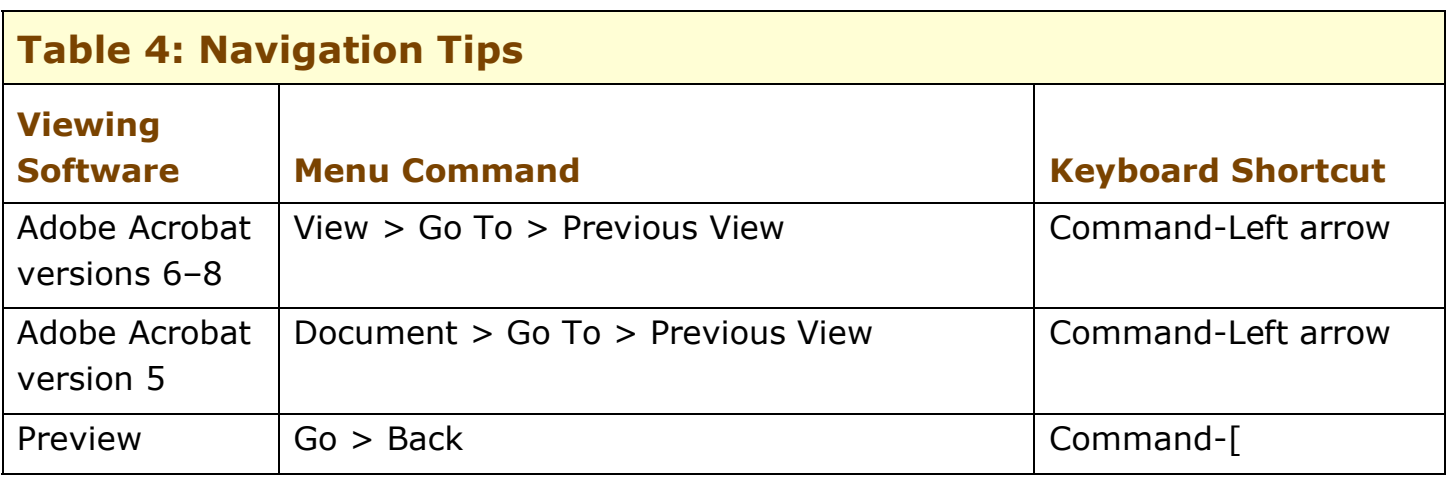

#### **NOTE** If you know the name of a Windows term and you want to find out what the Mac equivalent is, see **Table 2**.

**application menu:** The second menu in the menu bar. Its title is the name of the current application, and it contains commands for that application.

**authenticating:** The process of providing your user name and your password, as requested by your Mac before it will let you change an important setting.

**brushed metal:** A type of Mac OS X window that looks as if it's made of metal and can be dragged by its edges. The Finder and QuickTime Player are examples of applications that use brushed metal windows. (See **Figure 10**, p. 27.)

**contacts:** A collection of names and addresses, primarily used by email programs. Some email programs call this the address book.

**disclosure triangle:** The small triangle next to a folder in a Finder list view window, also sometimes called *expansion triangle*. Click it to show or hide the contents of the folder. Disclosure triangles appear in

# <span id="page-19-0"></span>**LEARN MORE**

Moving from Windows to Mac is a very popular topic these days, and it seems to be getting more popular all the time. In this section, I've listed some of the best resources available for intrepid Windows-to-Mac switchers.

#### **Books**

In this book, I've tried to present the fundamentals of switching to the Mac in a relatively small number of pages. If you'd like a lot more material about switching (for a higher price, of course), take a look at one of these books:

- *Switching to the Mac: The Missing Manual, Leopard Edition* by David Pogue, ISBN 0-596-51412-3 [http://www.amazon.com/gp/product/0596514123/](http://www.amazon.com/dp/0596514123/?tag=takecontroleb-20)
- *Switching to the Mac: The Missing Manual, Tiger Edition* by David Pogue and Adam Goldstein, ISBN 0-596-00660-8 [http://www.amazon.com/gp/product/0596006608/](http://www.amazon.com/dp/0596006608/?tag=takecontroleb-20)

# **Web Sites**

#### **Software downloads and services:**

- Firefox browser:<http://www.getfirefox.com/>
- VLC video player:<http://www.videolan.org/>
- Software from Apple and others: <http://www.apple.com/downloads/macosx/>
- Audion music player (plays and converts WMA files): <http://www.panic.com/audion/>
- Email conversion tools: <http://www.emailman.com/>
- Outlook2Mac mail conversion utility: <http://www.littlemachines.com/>
- Eudora vCard Export conversion utility: <http://homepage.mac.com/aamann/>
- TinkerTool utility: <http://www.bresink.de/osx/TinkerTool.html>

# <span id="page-20-0"></span>**ABOUT THIS BOOK**

Thank you for purchasing this Take Control book. We hope you find it both useful and enjoyable to read. We welcome your feedback; click Feedback on the [cover.](#page-0-0) Keep reading in this section to learn more about the author, the Take Control series, and the publisher.

# **About the Author**

Scott Knaster has been writing about Macs for as long as there have been Macs. Scott's book *How to Write Macintosh Software* was required reading for Mac programmers for a decade, and his groundbreaking *Macintosh Programming Secrets* became a cult classic. Scott's writing experience

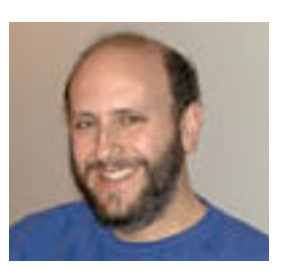

ranges from books for software developers to April Fool's Day hoaxes. Scott's books have been translated into several languages, including Japanese and Pascal. Scott has every issue of *MAD* magazine, which explains a lot about him.

# **Author's Acknowledgments**

Mark Altenberg and Genentech have generously sponsored the creation of this title and offered it to the Mac community. Mark had the idea for the book and then helped guide it from conception, giving me insight on what switchers want to know. Mark and his colleagues at Genentech, a company that has been using Macs since the very first one, reviewed the manuscript and provided excellent suggestions for its improvement.

Adam and Tonya Engst gave me the opportunity to write this book and to work on it with Caroline Rose, and for that I thank them profusely. Adam and Tonya have helped me immeasurably throughout the process, shepherding the book from idea to publication and beyond.

Thanks to Matt Neuburg, whose table of status menus in *Take Control of Customizing Tiger* inspired the similar table in this book. And thanks to the members of the Take Control community for their valuable review of the manuscript.

And at last, thanks to Caroline Rose, my friend (for many years) and editor (for the first time). Being edited by Caroline has been just the wonderful experience I always thought it would be. She "gets" what authors are trying to say at both the big picture and detail levels, and then helps them say it better. Some years ago I wrote that Caroline was the best technical writer I'd ever known, and now I can add that she's the finest editor I've ever worked with.

# **About the Publisher**

Publishers Adam and Tonya Engst have been creating Mac-related content since they started the online newsletter *TidBITS,* in 1990. In *TidBITS*, you can find the latest Macintosh news, plus read reviews, opinions, and more (<http://www.tidbits.com/>).

Adam and Tonya are known in the Mac world as writers, editors, and speakers. They are also parents to Tristan, who thinks ebooks about clipper ships and castles would be cool.

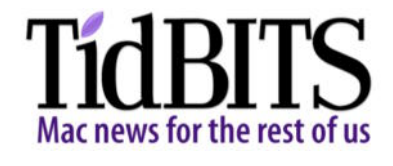

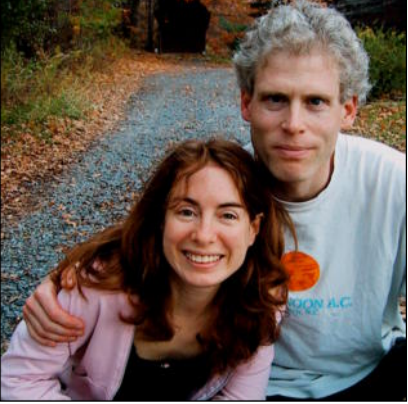

# **Production Credits**

Link-making AppleScript: Matt Neuburg List macros: Sharon Zardetto Take Control logo: Jeff Tolbert Editor: Caroline Rose Editor in Chief: Tonya Engst Publisher: Adam Engst

# *Take Control of Switching to the Mac* ISBN: 1-933671-04-1 Version 1.5 Copyright © 2008, Scott Knaster. All rights reserved.

TidBITS Publishing Inc. 50 Hickory Road Ithaca, NY 14850 USA <http://www.takecontrolbooks.com/>

TAKE CONTROL books help readers regain a measure of control in an oftentimes out-ofcontrol universe. Take Control books also streamline the publication process so that information about quickly changing technical topics can be published while it's still relevant and accurate.

The electronic version of this book does not use copy protection because copy protection makes life harder for everyone. So we ask a favor of our readers. If you want to share your copy of this ebook with a friend, please do so as you would a physical book, meaning that if your friend uses it regularly, he or she should buy a copy. Your support makes it possible for future Take Control ebooks to hit the Internet long before you'd find the same info in a printed book. Plus, if you buy the ebook, you're entitled to any free updates that become available.

Although the author and TidBITS Publishing Inc. have made a reasonable effort to ensure the accuracy of the information herein, they assume no responsibility for errors or omissions. The information in this book is distributed "As Is," without warranty of any kind. Neither TidBITS Publishing Inc. nor the author shall be liable to any person or entity for any special, indirect, incidental, or consequential damages, including without limitation lost revenues or lost profits, that may result (or that are alleged to result) from the use of these materials. In other words, use this information at your own risk.

Many of the designations used to distinguish products and services are claimed as trademarks or service marks. Any trademarks, service marks, product names, or named features that appear in this title are assumed to be the property of their respective owners. All product names and services are used in an editorial fashion only, with no intention of infringement of the trademark. No such use, or the use of any trade name, is meant to convey endorsement or other affiliation with this title.

This title is an independent publication, and it has not been authorized, sponsored, or otherwise approved by Apple Inc. Because of the nature of this title, it uses terms that are trademarks or registered trademarks of Apple Inc.; to view a complete list of the trademarks and of the registered trademarks of Apple Inc., visit [http://www.apple.com/](http://www.apple.com/legal/trademark/appletmlist.html) [legal/trademark/appletmlist.html](http://www.apple.com/legal/trademark/appletmlist.html).

#### **FEATURED TITLES**

Now that you've seen this book, you know that Take Control books have a great layout and real-world info that puts you in control. Click any book image below or [visit our Web catalog](http://www.takecontrolbooks.com/catalog.html?14@@!pt=INTERNAL) to add to your book collection!

**Take Control of Buying a Mac** by Adam Engst

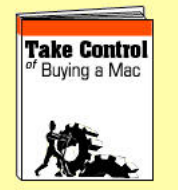

Save money, avoid stress, and buy exactly the right Macintosh with [this must-read guide from](http://www.takecontrolbooks.com/buying-mac.html?14@@!pt=INTERNAL)  Mac guru Adam Engst! \$10

#### **Take Control of Maintaining Your Mac**

by Joe Kissell

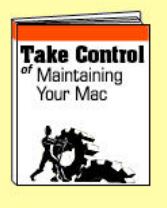

Keep your Macintosh [running smoothly with](http://www.takecontrolbooks.com/maintaining-mac.html?14@@!pt=INTERNAL)  Joe's easy-to-follow, common-sense maintenance program! \$10

### **Macworld Total [Leopard Superguide](http://www.takecontrolbooks.com/mw-total-leopard.html?14@@!pt=INTERNAL)**

by Breen, Dalrymple, Engst, et al.

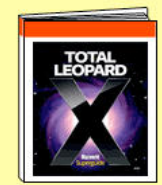

Become more productive in Leopard with detailed advice in this savvy compendium from the experts at Macworld! \$12.95

#### **Take Control of Customizing Leopard**

by Matt Neuburg

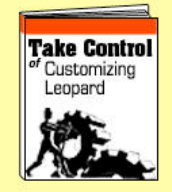

Find real-world advice in this road map to customizing Leopard, including new features, such as [Time Machine and Spaces.](http://www.takecontrolbooks.com/leopard-customizing.html?14@@!pt=INTERNAL)  \$10

**Take Control of Running [Windows on a Mac](http://www.takecontrolbooks.com/windows-on-mac.html?14@@!pt=INTERNAL)**

by Joe Kissell

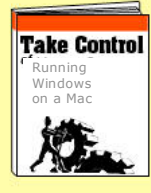

Find essential advice for running Windows on your Intel-based Mac! Covers Boot Camp and virtualization options. \$10

#### **More Titles!**

Delve into even more topics, including:

- Running your Mac upgrading, accounts, fonts, permissions, syncing, and sharing files.
- Buying gear—cameras and digital TVs.
- More topics—.Mac, email, spam, podcasting, AirPort, [Wi-Fi security, GarageBand,](http://www.takecontrolbooks.com/catalog.html?14@@!pt=INTERNAL)  iPhone, iWeb, and even Thanksgiving dinner!